- **1 Tap the [GameCon] icon on the Home screen.** The Game Controller's General settings screen appears.
- **2 Tap ▼** in the upper right corner of the General **settings screen, and select [Keys 1] or [Keys 2] screen.**
- The key assignment settings screen appears. \* You can reassign the [Keys 2] buttons only when you play games that support the extended buttons.

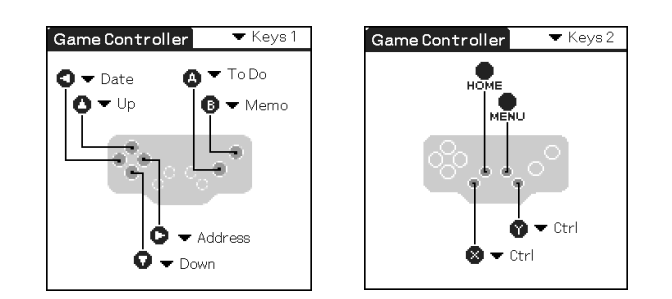

**3 Tap** V **to the right of each button, and change the assignment.**

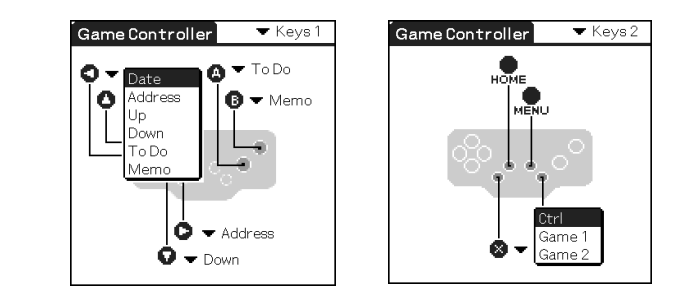

# **Installing the supplied game software**

Install the game application from the supplied installation CD-ROM on your CLIÉ handheld, following the procedure below. For details on how to play the game, refer to the directions included in the installation CD-ROM.

- **1 Insert the supplied installation CD-ROM into the CD-ROM drive of your PC.** The initial installation screen appears.
- **2 Click [English].** The installer screen appears.
- **3 Click [Install Game].**
- The installer submenu appears.
- **4 Install the software, following the instructions shown on the screen.**
- If you have registered more than one user, select a user name from the user list.

#### **5 Click [Done].**

- **6 Perform a HotSync® operation on your CLIÉ handheld.**
- A HotSync operation starts and the software is transmitted from your Windows® PC to your CLIÉ handheld.

#### **For customers in USA and Canada**

- **Tip** In addition to this game application you have just installed in the above procedure, the supplied installation CD-ROM includes the trial versions of some other game applications. You can try them by installing them on your CLIÉ handheld as follows.
- **1** Insert the supplied installation CD-ROM into the CD-ROM drive of your PC.
- **2** Copy the file of the game you want to try on your PC from [¥3rdparty¥Games] in the CD-ROM.
- **3** Install the game application on your CLIÉ handheld, following the

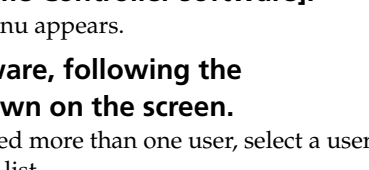

instructions for your CLIÉ handheld.

#### **Note**

For details on the supplied game applications, contact the manufacturer of each game application.

# **Specifications**

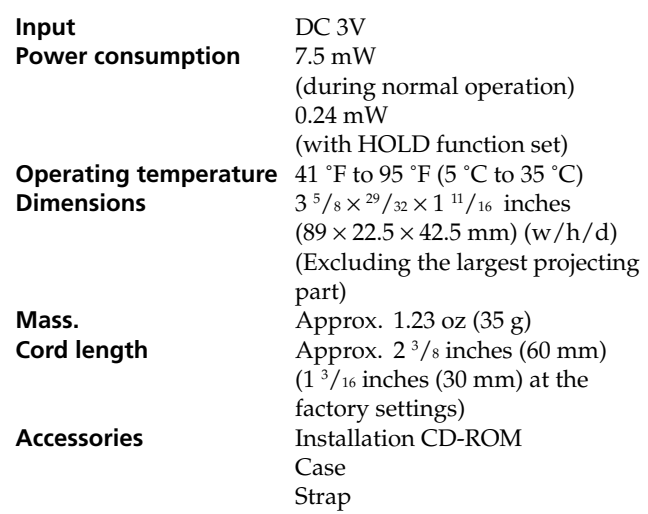

Detaching the cover on the back of the Game Controller lengthens the cord by about  $1\,3/_{16}$  in. (30 mm).

> Design and specifications are subject to change without notice.

### **Notes on use**

- Do not subject the unit to:
- Extreme heat or cold
- Dust, dirt, or sand
- High humidity
- Vibration
- Strong magnetic fields
- Mechanical shock
- Direct sunlight (for extended periods of time)
- Do not drop the unit.
- Be sure that nothing metallic comes into contact with the metal parts of this unit. If this happens, a short circuit may occur and the unit may be damaged.
- Do not operate the unit if it has a damaged cord or if it has been dropped or damaged.
- Always keep the metal contacts clean.
- Do not disassemble or convert the unit.
- While the unit is in use, it gets warm. This is normal.

 $\ddot{Q}$  Be sure to attach the drop-prevention strap **when you use the Game Controller.** The CLIÉ handheld and Game Controller are easily detachable. To prevent injury or damage, be sure to use the strap.

#### **Cleaning**

Clean the unit with a soft, dry cloth or a soft cloth lightly moistened with a mild detergent solution. Do not use any type of solvent, such as alcohol or benzine, which may damage the finish.

#### http://www.sony.net/

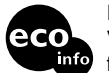

### **Before use**

This Game Controller is adaptable only for Sony CLIÉ

handheld.

# **Installing the software**

Before using the Game Controller, install a driver for Game Controller from the supplied installation CD-ROM on your CLIÉ handheld.

For installation, you need a Microsoft® Windows® compatible computer on which the Palm Desktop software that is suitable for your CLIÉ handheld has been installed. Connect the PC to your CLIÉ handheld, and make sure that HotSync works on both the PC and CLIÉ handheld.

> According to the game you play, you can assign the functions of the buttons and Jog DialTM navigator of your CLIÉ handheld to the keys of the Game Controller. At the factory default presetting, the functions are assigned as follows. f **key**: Up button F **key**: Down button g **key**: Date Book button G **key**: Address Book button **A key**: To Do List button **B key**: Memo Pad button  $X/Y + \Delta$  key: Rotates the Jog Dial navigator upward.  $X/Y + \nabla$  key: Rotates the Jog Dial navigator downward.  $X/Y + \triangleleft \{ key: \text{Presses the Back button.} \}$  $X/Y + \triangleright$  **key**: Presses the Jog Dial navigator.

**1 Insert the supplied installation CD-ROM into the CD-ROM drive of your PC.**

The initial installation screen appears.

- **2 Click [English].** The installer screen appears.
- **3 Click [Install Game Controller software].** The installer submenu appears.
- **4 Install the software, following the instructions shown on the screen.** If you have registered more than one user, select a user name from the user list.

#### **5 Click [Done].**

**6 Perform a HotSync® operation on your CLIÉ handheld.**

A HotSync operation starts and the software is transmitted from your Windows® compatible computer to CLIÉ handheld.

#### **Extending the cord**

**1 Detach the cover on the back of the Game Controller and extend the cord as shown.**

**2 Put the cover back in its place.**

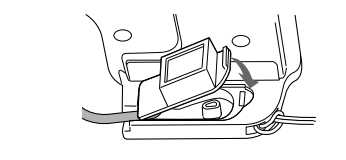

## **Attaching the Game Controller to your CLIÉ handheld**

**1 Attach the Game Controller to the CLIÉ handheld, as if to put it onto the CLIÉ**

**handheld, as shown.**

**When you have a Flip&Rotate style CLIÉ**

**handheld**

Attach the Game Controller by sliding it alongside your

CLIÉ handheld, as shown.

**Note**

The Game Controller cannot be attached to the Flip&Rotate style CLIÉ handheld when it is set to the opened style. To use the Game Controller with a Flip&Rotate style CLIÉ handheld, set the CLIÉ handheld

to the turned style.

**2 Hook up the connector of the Game Controller to the interface connector of the CLIÉ handheld.**

**3 Attach the drop-prevention strap to the Game Controller and CLIÉ handheld.**

*Game Controller*

*PEGA-GC10*

# **SONY**

### 4-667-427-**13**(1)

Operating Instructions

Mode d'emploi

# CLIÉ

Printed on 100% recycled paper using VOC (Volatile Organic Compound) free vegetable oil based ink.

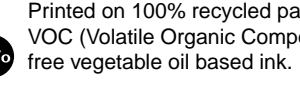

#### **Removing the Game Controller**

**1 Remove the Game Controller while pressing the center portion on the connector of the Game Controller, as shown.**

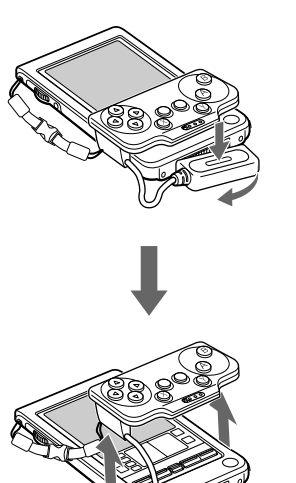

**2 Remove the drop-prevention strap by pressing the retaining points on both sides.**

# **Using the Game Controller**

- **1 Press the POWER button on the CLIÉ handheld to turn the power on.**
- **2 Tap the [GameCon] icon on the Home screen.** The Game Controller's General settings screen appears.
- **3 Tap the check box of [Enable Game Controller] to tick the item on the General settings screen.**

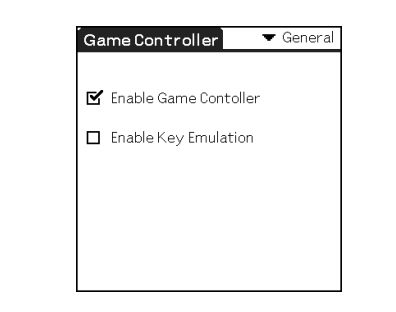

The Game Controller is ready to use now.

#### **When you do not use the Game Controller temporarily**

Tap the check box of [Enable Game Controller] to remove the tick on the General settings screen.

#### **Setting the Key Emulation**

Tap the check box of [Enable Key Emulation] to tick the item on the General settings screen. This allows the applications that are assigned to each button of this unit to start.

#### **Note**

If the game does not work correctly, tap the check box of [Enable Key Emulation] to remove the checkmark on the item and see if the game works correctly.

#### **Carrying your CLIÉ handheld with the Game Controller attached**

Slide the HOLD switch to the right to set the HOLD function on the Game Controller. The Game Controller does not accept any key operations and prevents inadvertent operation.

When you use the Game Controller again, slide the HOLD switch to the left to cancel the HOLD function.

#### **Note**

When you do not use the Game Controller, remove it from the CLIÉ handheld.

# **Location of controls**

\*The functions of the keys may vary depending on games.

#### **Changing the key assignment**

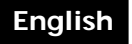

# **WARNING**

**To prevent fire or shock hazard, do not expose the unit to rain or moisture.**

**To avoid electrical shock, do not open the cabinet. Refer servicing to qualified personnel only.**

#### **Owner's Record**

The model and lot numbers are located on the bottom of your Game Controller. Record the lot number in the space provided below. Refer to the model and lot numbers when you call your Sony dealer regarding this product.

Model No. PEGA-GC10 Lot No.

This device complies with Part 15 of the FCC rules. Operation is subject to the following two conditions: (1) This device may not cause harmful interference, and (2) this device must accept any interference received, including any interference that may cause undesired operation.

This equipment has been tested and found to comply with the limits for a Class B digital device, pursuant to Part 15 of the FCC Rules. These limits are designed to provide reasonable protection against harmful interference in a residential installation. This equipment generates, uses, and can radiate radio frequency energy and, if not installed and used in accordance with the instructions, may cause harmful interference to radio communications. However, there is no guarantee that interference will not occur in a particular installation. If this equipment does cause harmful interference to radio or television reception, which can be determined by turning the equipment off and on, the user is encouraged to try to correct the interference by one or more of the following measures:

• Reorient or relocate the receiving antenna.

- Increase the separation between the equipment and the receiver.
- Connect the equipment into an outlet on a circuit different from that to which the receiver is connected.
- Consult the dealer or an experienced radio/TV technician for help.

If you have a question about this product, call the Sony Customer Information Center at keep on next line 1-877-760- 7669; or write to the Sony Customer Information Center at 12451 Gateway Boulevard, Fort Myers, FL 33913. The number below is for FCC-related matters only.

#### **Declaration of Conformity**

Trade Name: SONY Model No.: PEGA-GC10 Responsible Party: Sony Electronics Inc. Address: 680 Kinderkamack Road, Oradell, NJ 07649 USA Telephone No.: 201-930-6972 This device complies with part 15 of the FCC Rules. Operation is subject to the following two conditions: (1) This device may not cause harmful interference, and (2) This device must accept any interference received, including interference that may cause undesired operation.

The supplied interface cable must be used with the equipment in order to comply with the limits for a digital device pursuant to Subpart B of Part 15 of FCC Rules.

You are cautioned that any changes or modifications not expressly approved in this manual could void your authority to operate this equipment.

#### **For customers in the European Countries**

**This device complies with the following European Directives:**

**89/336/EEC, 92/31/EEC (EMC Directives)**  $C \in$ **93/68/EEC (CE Marking Directive)**

This product complies with EN 55022 Class B and EN 55024 for use in the following areas: residential, commercial and light industrial.

#### **For customers in Canada**

This Class B digital apparatus complies with Canadian ICES-003.

- CLIÉ and Jog Dial are trademarks of Sony Corporation.
- All other trademarks are trademarks of their respective owners.

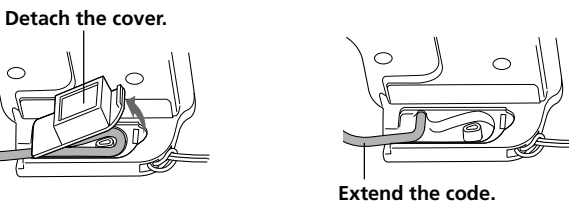

**The grafitti area should be covered by the Game Controller.**

**Press down firmly.**

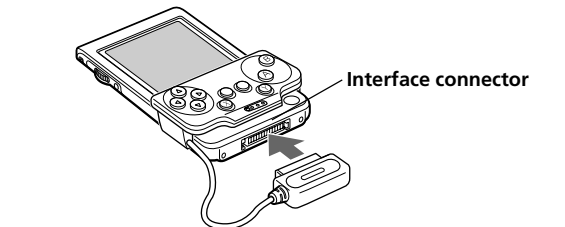

**To detach, press the retaining points on both sides.**

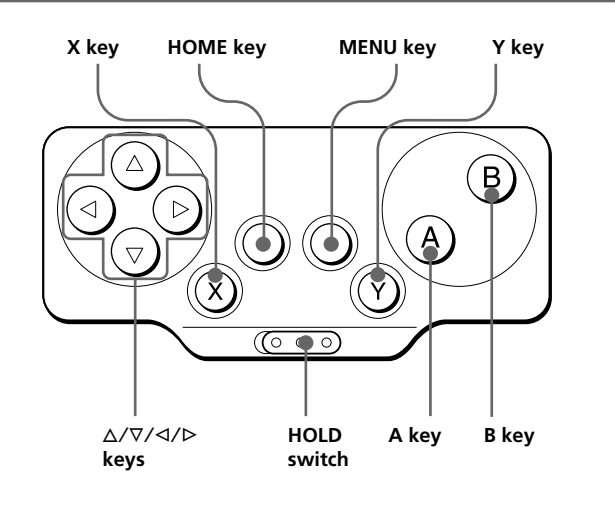

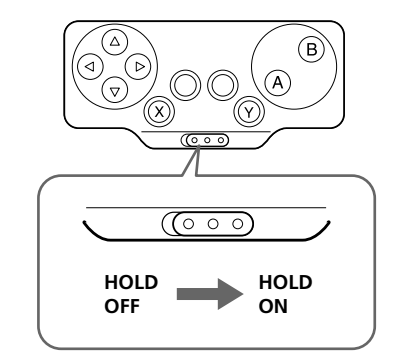

Sony Corporation © 2002 Printed in Japan

# **Emplacement des commandes**

\*Les fonctions des touches peuvent varier en fonction des jeux.

#### **Modification de l'affectation des touches**

En fonction du jeu auquel vous jouez, vous pouvez affecter les fonctions des touches et du navigateur Jog DialTM de votre ordinateur de poche CLIÉ aux touches de la manette (Game Controller).

- **Touche B**: touche Memo Pad **Touche**  $X/Y + \Delta$ **:** fait tourner le navigateur Jog Dial vers le haut.
- **Touche X/Y +** F: fait tourner le navigateur Jog Dial vers le bas.
- **Touche X/Y** +  $\triangleleft$ : appuie sur la touche Déplacer vers l'arrière.
- **Touche**  $X/Y + \rhd$ **:** appuie sur le navigateur Jog Dial.

Lors du préréglage par défaut en usine, les fonctions sont affectées comme suit :

- Touche △: touche Déplacer vers le haut
- **Touche** F: touche Déplacer vers le bas
- Touche <= <a>touche Registre des dates
- Touche  $\triangleright$ : touche Registre des adresses

**Touche A**: touche Liste des tâches

#### **1 Effleurez l'icône [GameCon] de l'écran d'accueil.**

L'écran de paramétrage de la manette (Game Controller) apparaît.

- **2 Effleurez** V **dans le coin supérieur droit de l'écran de paramétrage, puis sélectionnez l'écran [Keys 1] ou [Keys 2].**
- L'écran de réglage d'affectation des touches apparaît. \* Vous pouvez réaffecter les touches [Keys 2] uniquement si vous jouez à des jeux supportant les touches d'agrandissement.

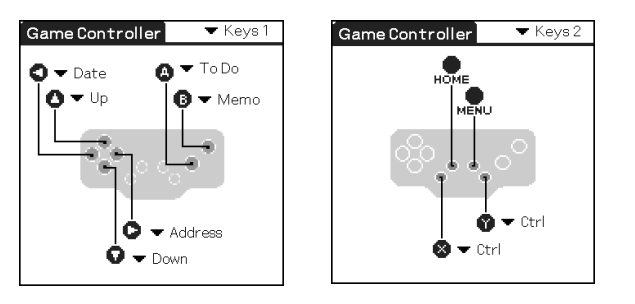

**3 Effleurez** V **à la droite de chaque touche et modifiez l'affectation.**

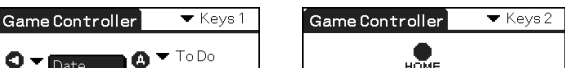

# **Installation du logiciel de jeu fourni**

Procédez à l'installation de l'application de jeu sur votre ordinateur de poche CLIÉ à partir du CD-ROM d'installation fourni, comme indiqué ci-dessous. Pour tous détails concernant la façon de jouer, reportez-vous aux instructions contenues dans le CD-ROM d'installation.

#### **1 Insérez le CD-ROM d'installation fourni dans le lecteur de CD-ROM du PC.** Le premier écran d'installation apparaît.

- **2 Cliquez sur [English].** L'écran du programme d'installation apparaît.
- **3 Cliquez sur [Install Game].**

Le sous-menu du programme d'installation apparaît.

**4 Installez le logiciel en suivant les instructions apparaissant à l'écran.**

Si vous avez enregistré plusieurs utilisateurs, sélectionnez un nom d'utilisateur dans la liste des utilisateurs.

#### **5 Cliquez sur [Done].**

#### **6 Réalisez une opération HotSync® sur votre ordinateur de poche CLIÉ.** HotSync démarre et le logiciel est transmis du PC

Windows® à l'ordinateur de poche CLIÉ.

#### **Français**

### **AVERTISSEMENT**

**Pour éviter tout risque d'incendie ou d'électrocution, préservez cet appareil de la pluie et de l'humidité.**

**Pour éviter tout risque de décharge électrique, il est recommandé de ne pas ouvrir le boîtier. Ne confiez son entretien qu'à une personne qualifiée.**

**Pour les utilisateurs en Europe**

**Cet appareil est conforme aux Directives européennes suivantes :**

**89/336/CEE, 92/31/CEE (compatibilité** CE **électromagnétique) 93/68/CEE (marquage CE)**

Ce produit est conforme aux normes EN 55022 Classe B et EN 55024 pour une utilisation dans les environnements suivants : résidentiel, commercial et industriel léger.

#### **Pour les utilisateurs au Canada**

Cet appareil numérique de la classe B est conforme à la norme NMB-003 du Canada.

- CLIÉ et Jog Dial sont des marques commerciales de Sony Corporation.
- Toutes les autres marques commerciales appartiennent à leurs propriétaires respectifs.

# **Avant l'utilisation**

Cette manette de jeu (Game Controller) convient uniquement à l'ordinateur de poche CLIÉ Sony.

# **Installation du logiciel**

Avant d'utiliser la manette (Game Controller), installez sur votre ordinateur de poche CLIÉ un pilote de Game Controller à partir du CD-ROM d'installation fourni. Pour l'installation, vous aurez besoin d'un PC Microsoft® Windows® sur lequel le logiciel Palm Desktop approprié à l'ordinateur de poche CLIÉ est installé. Raccordez le PC à votre ordinateur de poche CLIÉ et vérifiez que HotSync fonctionne sur le PC et l'ordinateur de poche CLIÉ.

**1 Insérez le CD-ROM d'installation fourni dans le lecteur de CD-ROM du PC.**

Le premier écran d'installation apparaît.

**2 Cliquez sur [English].** L'écran du programme d'installation apparaît.

- **3 Cliquez sur [Install Game Controller software].** Le sous-menu du programme d'installation apparaît.
- **4 Installez le logiciel en suivant les instructions apparaissant à l'écran.**

Si vous avez enregistré plusieurs utilisateurs, sélectionnez un nom d'utilisateur dans la liste des utilisateurs.

- **5 Cliquez sur [Done].**
- **6 Réalisez une opération HotSync® sur votre ordinateur de poche CLIÉ.** HotSync démarre et le logiciel est transmis du PC Windows® à l'ordinateur de poche CLIÉ.

Lorsque vous retirez le couvercle à l'arrière de la manette (Game Controller), le cordon se rallonge d'environ  $1\frac{3}{16}$ pouces (30 mm).

**1 Retirez le couvercle à l'arrière de la manette (Game Controller) et étirez le cordon comme illustré.**

**2 Remettez le couvercle en place.**

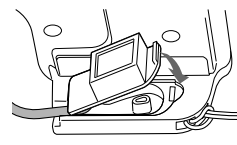

## **Mise en place de la manette (Game Controller) sur l'ordinateur de poche CLIÉ**

**1 Fixez la manette (Game Controller) à l'ordinateur de poche CLIÉ en le plaçant sur ce dernier, comme illustré.**

#### **Si vous avez un ordinateur de poche CLIÉ de type Flip&Rotate**

Fixez la manette de jeu en la faisant glisser le long de l'ordinateur de poche CLIÉ, comme illustré.

#### **Remarque**

La manette de jeu ne peut pas être fixée à un ordinateur de poche CLIÉ de type Flip&Rotate lorsque celui-ci est ouvert. Pour utiliser la manette (Game Controller) avec un ordinateur de poche CLIÉ de type Flip&Rotate, refermez l'ordinateur de poche CLIÉ.

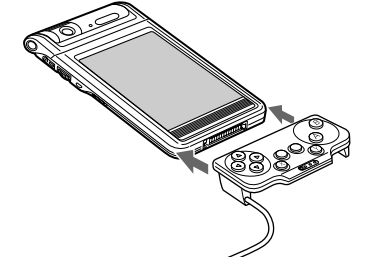

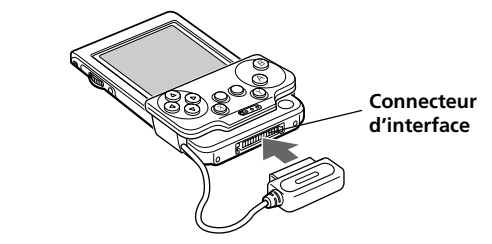

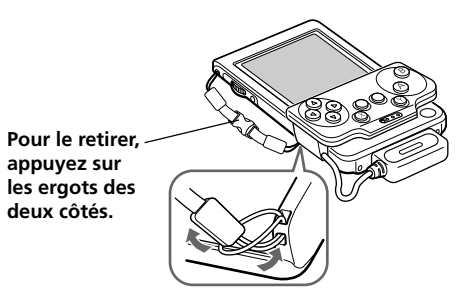

**Touche X Touche HOME Touche MENU Touche Y**

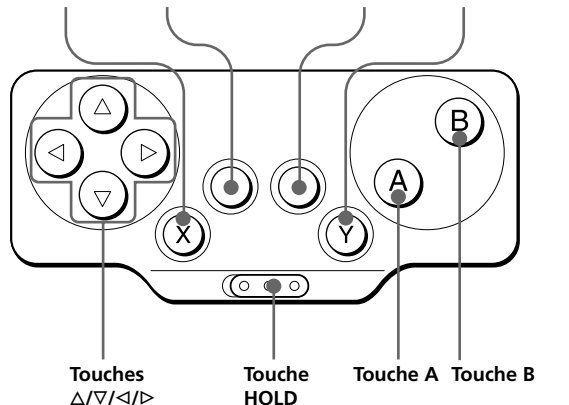

# **Spécifications**

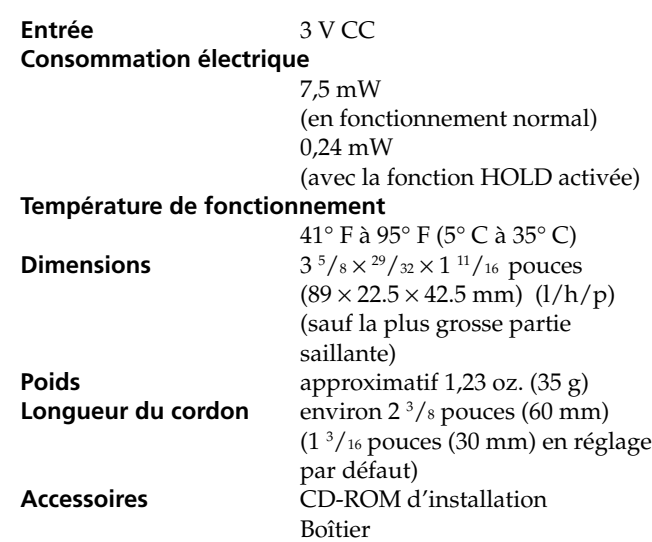

Sangle

La conception et les spécifications sont sujettes à modifications dans préavis.

# **Remarques concernant l'utilisation**

- Ne placez pas l'appareil à des endroits :
- Extrêmement chauds ou froids
- Sales, poussiéreux ou sablonneux – Extrêmement humides
	- Soumis à des vibrations
	- Soumis à des champs magnétiques puissants
	- Soumis à des chocs mécaniques
- Exposés au rayonnement direct du soleil (pendant des périodes prolongées)
- Ne laissez pas tomber l'appareil.
- Veillez à ce qu'aucun objet métallique n'entre en contact avec des pièces métalliques de cet appareil. Si cela se produit, un court-circuit risque de se produire et d'endommager l'appareil.
- N'utilisez pas l'appareil si son cordon est endommagé ou si l'appareil est tombé ou a été endommagé.
- Gardez toujours les contacts métalliques bien propres.
- Ne démontez pas et ne transformez pas l'appareil.
- Pendant son fonctionnement, un accroissement de la chaleur de l'appareil est normal.

#### **Nettoyage**

Nettoyez l'appareil à l'aide d'un chiffon doux et sec ou d'un chiffon légèrement humidifié par une solution détergente neutre. N'utilisez aucun type de solvant comme de l'alcool ou de l'essence, qui risque d'abîmer la finition du boîtier.

**2 Raccordez le connecteur de la manette (Game Controller) au connecteur d'interface de l'ordinateur de poche CLIÉ.**

**3 Fixez la sangle de prévention des chutes sur la manette (Game Controller) et l'ordinateur de poche CLIÉ.**

### **Retrait de la manette de jeu (Game Controller).**

**1 Retirez la manette (Game Controller) tout en appuyant au milieu du connecteur de la manette (Game Controller), comme illustré.**

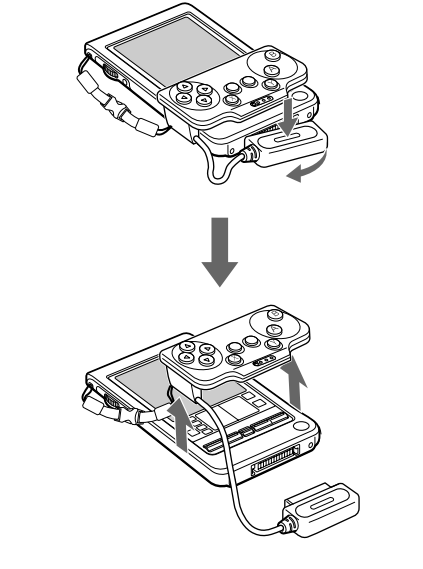

**2 Retirez la sangle de prévention des chutes en appuyant sur les ergots des deux côtés.**

z **Veillez à fixer la sangle de prévention des chutes lorsque vous utilisez la manette (Game Controller).** L'ordinateur de poche CLIÉ et la manette de jeu (Game Controller) peuvent être désolidarisés facilement. Afin d'éviter toute blessure ou détérioration du matériel, veillez à fixer la sangle.

# **Utilisation de la manette (Game Controller)**

- **1 Appuyez sur le bouton POWER de l'ordinateur de poche CLIÉ pour le mettre sous tension.**
- **2 Effleurez l'icône [GameCon] de l'écran**

#### **d'accueil.**

L'écran de paramétrage de la manette (Game Controller) apparaît.

**3 Effleurez la case de [Enable Game Controller] pour cocher l'option sur l'écran de**

### **paramétrage.**

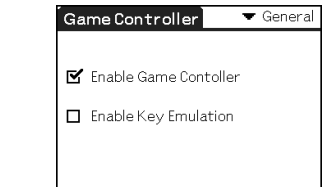

La manette de jeu (Game Controller) est alors prête à être utilisée.

#### **Si vous n'utilisez pas la manette (Game Controller) temporairement**

Effleurez la case de [Enable Game Controller] pour décocher l'option sur l'écran de paramétrage.

#### **Réglage de l'émulation des touches**

Effleurez la case de [Enable Key Emulation] pour cocher l'option sur l'écran de paramétrage. Ceci permet aux applications affectées à chaque touche de cet appareil de démarrer.

#### **Remarque**

Si le jeu ne fonctionne pas correctement, effleurez la case de [Enable Key Emulation] pour supprimer la coche sur l'option et vérifiez si le jeu fonctionne correctement.

## **Transport de l'ordinateur de poche CLIÉ lorsque la manette (Game Controller) est**

**raccordée**

Faites glisser le commutateur HOLD vers la droite pour activer la fonction HOLD sur la manette de jeu. La manette de jeu est désactivée et toute opération est rendue impossible.

Lors de votre prochaine utilisation de la manette de jeu, faites glisser l'interrupteur HOLD vers la gauche pour désactiver la fonction HOLD.

#### **Remarque**

Lorsque vous n'utilisez pas la manette (Game Controller), retirez-la de l'ordinateur de poche CLIÉ.

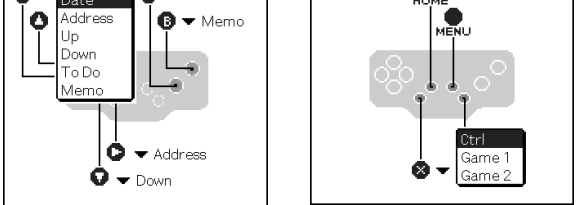

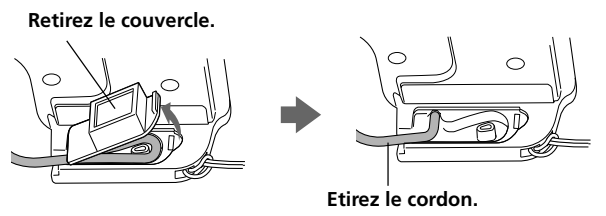

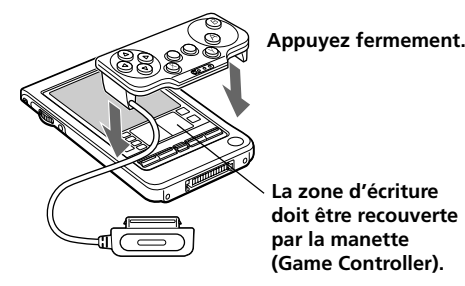

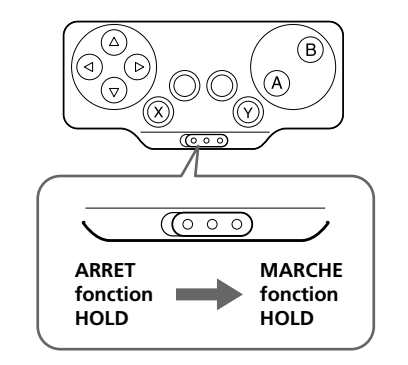